Dicembre 2013

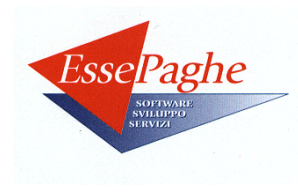

# **I CONGUAGLI DI FINE ANNO 2013**

Con l'approssimarsi della fine dell'anno abbiamo ritenuto opportuno predisporre, a supporto degli Utenti, una specifica circolare riepilogativa sugli aspetti dei conguagli contributivi e del conguaglio fiscale e la loro gestione nella nostra procedura.

# **Conguagli contributivi**

- $\overline{\otimes}$  Contributo aggiuntivo 1% a carico del dipendente (L.438/1992)
- $\boxtimes$  Conguaglio contributi Previndai/Previndapi
- $\boxtimes$  Conguaglio imponibile e contributo Inail per i collaboratori

### **Conguaglio fiscale**

- $\overline{\otimes}$  Controllo deducibilità della contribuzione ai Fondi di previdenza complementare
- $\mathbb{E}$  Polizze, Fringe Benefit, Detrazione del 19% per oneri sostenuti dal dipendente/collaboratore
- $\otimes$  Contributo di solidarietà per redditi superiori a 300.000 euro
- $\mathbb{E}$  Imposta sostitutiva 10% (cd.detassazione D.L. 185/2008): conguaglio e convenienza
- $\heartsuit$  Conguaglio unico: riassunzioni, operazioni societarie, ecc.
- $\otimes$  Soggetti con doppio rapporto di dipendente e collaboratore
- $\boxtimes$  Conguaglio di redditi corrisposti da altri soggetti
- Ö Il criterio di *cassa allargato* per il pagamento delle retribuzioni entro il 12 gennaio
- Ö Il criterio di *cassa allargato* ed altre particolarità relative al conguaglio per i collaboratori: considerazioni e istruzioni per la gestione
- $\boxtimes$  Calcolo delle detrazioni a conquaglio
- $\mathbb{E}\triangleright$  Detrazione per famiglie numerose
- $\boxtimes$  Detrazione per canoni di locazione
- $\boxtimes$  Calcolo delle addizionali Irpef
- $\otimes$  Applicazione di maggiore ritenuta Irpef per richiesta del soggetto
- $\otimes$  Riesecuzione del conguaglio fiscale entro il 28 febbraio
- $\triangleright$  Dati Irpef nel cedolino del conguaglio fiscale

# CONTRIBUTO AGGIUNTIVO 1% A CARICO DEL DIPENDENTE (L.438/1992)

Con il mese di dicembre, come già previsto nel corso dell'anno in caso cessazione di rapporto di lavoro, scatta il conguaglio del contributo aggiuntivo dell'1% a carico del lavoratore previsto dai vari regimi pensionistici (Inps, Enpals, Inpgi, Inps/Ex Scau, per quanto riguarda la nostra procedura) in tutte le situazioni dove l'aliquota contributiva a carico del dipendente è inferiore al 10%.

Tale contribuzione va applicata sulle retribuzioni eccedenti il limite della prima fascia di retribuzione pensionabile che risulta essere, per l'anno 2013, pari a:

- ⇒ 45.530,00 euro per Inps, Enpals, Inps/Ex Scau
- $\Rightarrow$  44.126.00 euro per Inpgi.

Poiché gli Istituti hanno previsto l'applicazione di questo contributo al superamento della fascia mensile che si ottiene dividendo per 12 il valore annuo (vedi ad esempio la circolare Inps n.298 del 30/12/1992), a fine anno viene innescato automaticamente il conguaglio dal programma in quanto ci possono essere delle situazioni nelle quali è stata superata la fascia mensile (ad esempio per la corresponsione di un premio annuale, di una 14.ma mensilità, ecc.) ma non si è poi superato il limite annuo.

Il conguaglio di detta contribuzione è determinato applicando il contributo dell'1% sulla retribuzione eccedente i limiti sopra indicati e ottenuta sommando l'imponibile delle varie elaborazioni compresa quella del mese di dicembre stesso, a cui viene sottratto quanto già pagato a tale titolo nel corso dell'anno come risulta dai dati presenti nelle informazioni relative agli *Enti* dell'archivio *Risultati;* il risultato viene evidenziato nel cedolino nell'area dei *Totali*, con la dicitura *Ctr.agg. L.438/92*: in caso di conguaglio positivo (a debito del dipendente) è evidenziato sia l'imponibile che il contributo a conguaglio, mentre in caso di conguaglio negativo (a credito del dipendente) è evidenziato solo il contributo, con il segno meno (-).

Per quanto riguarda l'Inps, gli importi relativi al conguaglio sono riportati in denuncia UniEmens nelle specifiche informazioni <Regolarizz1PerCento> e più precisamente nell'elemento <ContribAggRegolarizz> in caso di conguaglio a debito dipendente e nell'elemento <RecuperoAggRegolarizz> in caso di conguaglio a credito dipendente.

# Ø Enpals – *assunti ante 1996* (codici ente 003.095 e 004.095)

Ricordiamo che i dipendenti che rientrano in questa situazione non è eseguito il conguaglio del contributo aggiuntivo in oggetto in quanto, seguendo le istruzioni dell'Istituto, il calcolo è eseguito mensilmente in riferimento al superamento del massimale giornaliero determinato dividendo il massimale annuo per 312 (26 X 12), e cioè con la formula:

*Imponibile contributo 1%= Imponibile mensile - (limite annuo / 312 X gg.DM.10).*

#### Ø Imponibile a conguaglio relativo a precedenti rapporti di lavoro nell'anno

Si ricorda che ai fini di una corretta applicazione del contributo aggiuntivo dell'1%-L.438/92, è importante comunicare nella griglia *Redditi erogati da altri soggetti ai fini previdenziali/assistenziali* l'imponibile dichiarato dai precedenti datori di lavoro e comunicato dal dipendente all'azienda, specificando il codice dell'ente di previdenza interessato (Inps, Enpals, Inpgi, ecc.).

A tal proposito si precisa che:

- ⇒ se sull'imponibile comunicato non vi è stato pagamento del contributo aggiuntivo dell'1% (in genere quindi si tratta di imponibile inferiore ai limiti sopra riportati) non vi sono altri dati da comunicare;
- ⇒ se, invece, su una parte dell'imponibile comunicato è già stato trattenuto al dipendente il contributo aggiuntivo dell'1% dal precedente datore di lavoro (ad esempio, in caso di un precedente imponibile di 50.000 euro, sull'importo di 50.000 – 45.530 = 4.470 euro) deve essere indicato, nell'archivio dei *Risultati*, *Enti*, questo contributo inserendo uno dei seguenti codici ente, in funzione delle caratteristiche del dipendente, in uno dei mesi precedenti a dicembre:
	- $001.097$  = Inps assunti ante 1996
	- 001.094 = Inps assunti dopo 1.1.1996 privi di anzianità contributiva
	- 001.099 = Dirigenti industriali (per i dir.commerciali valgono quelli *generici*) Inps assunti ante 1996
	- 001.100 = Dirigenti industriali (per i dir.commerciali valgono quelli *generici*) Inps assunti dopo 1.1.1996 privi di anzianità contributiva
	- 003.096 = Enpals assunti dopo 1.1.1996 privi di anzianità contributiva
	- 004.096 = Enpals/sportivi professionisti assunti dopo 1.1.1996 privi di anzianità contributiva
	- $008.090 =$  Inpdap/Cpdel
	- $008.091$  = Inpdap/Cpi
	- $010.040$  = Inps/Ex Scau
	- $015.095 =$  Inpgi

unitamente all'imponibile interessato (es.4.470,00) da indicare solo nella colonna *Imponibile assoggettato*, e dal contributo nella colonna *Contributo dipendente*.

#### Ø INPDAP e contributo aggiuntivo 1%

Ricordiamo agli Utenti che per il contributo in oggetto dovuto alla gestione INPDAP abbiamo previsto il metodo *a contatore* e, pertanto, l'applicazione è prevista al superamento del limite annuo considerando il progressivo dell'imponibile raggiunto nel mese di elaborazione; in questa maniera, chiaramente, non è previsto il conguaglio di fine anno.

La gestione della contribuzione mensile con conguaglio a fine anno, infatti, comportava delle difficoltà in fase di presentazione della DMA nel caso risultassero dei crediti a favore dei dipendenti e su suggerimento degli stessi addetti dell'Istituto (chiaramente in via informale), è stata adottata questa soluzione. Anche se dal mese di ottobre 2012 la denuncia DMA è confluita all'interno dell'UniEmens è rimasto inalterato tale comportamento considerato che anche nella nuova versione non sono previsti importi a credito per questo campo.

#### CONGUAGLIO CONTRIBUTI PREVINDAI / PREVINDAPI

Anche per la contribuzione degli iscritti ai fondi Previndai e Previndapi scatta con il mese di dicembre il conguaglio. Durante l'anno, infatti, la contribuzione, che risulta diversificata tra:

 $\Rightarrow$  gli iscritti prima 28/4/1993,

 $\Rightarrow$  i nuovi iscritti (dal 1.1.1996)

viene applicata con riferimento ai limiti o agli scaglioni contributivi mensili, ottenuti dividendo per 12 i corrispondenti valori annui previsti dai Fondi in questione.

Il conguaglio di dicembre è determinato calcolando la contribuzione con riferimento agli scaglioni o ai limiti annui, opportunamente adeguati in caso di inizio o fine rapporto nell'anno (ad esempio per un assunto a luglio scaglioni e limiti sono pari a 6/12 degli importi annui, cioè per i mesi in cui è stata applicata la contribuzione) in riferimento all'imponibile delle varie elaborazioni compresa quella del mese di dicembre stesso come risulta dai dati presenti nelle informazioni relative agli *Enti* dell'archivio *Risultati*, e sottraendo quanto già pagato a tale titolo nel corso dell'anno che viene rilevato dalle medesime informazioni.

#### $\triangleright$  N.B.: dirigenti iscritti al Previndai nel corso dell'anno con contribuzione arretrata

Si porta in evidenza che nelle situazioni per le quali è stata gestita una contribuzione arretrata e l'Utente avesse quindi imputato il codice ente di riferimento (per es. 055.001) nella griglia - Conguagli/altri oneri - del movimento mensile con l'imponibile arretrato e la corrispondente contribuzione, ai fini del corretto controllo del massimale e del conguaglio, nell'archivio Risultati/Enti, per ogni mese relativo agli arretrati dovrà essere inserito manualmente il medesimo codice ente (es. 055.001) impostando le colonne dell'-imponibile- e dell''-imponibile assoggettato- con il valore mensile dell'imponibile relativo agli arretrati.

#### $\triangleright$  PREVINDAI – gestione contributo aziendale minimo

In relazione all'accordo di rinnovo del Ccnl Dirigenti aziende industriali del 25/11/2009 ed alle successive circolari del Fondo Pensione Previndai n. 32/Imprese del 8/2/2010 e n. 33/Imprese del 12/4/2010 è prevista l'automatica gestione del contributo aziendale minimo annuo istituito a partire dal 2010 e pari per il 2013 a 4.800 euro.

Premettendo che detto contributo minimo opera per i dirigenti che versino anche la quota a loro carico e che abbiano un'anzianità dirigenziale e presso l'impresa superiore a 6 anni compiuti riportiamo di seguito le specificità operative del conguaglio automatico:

- ⇒ in sede di elaborazioni del mese di dicembre o al momento della cessazione, se antecedente, sarà automaticamente determinata, qualora ve ne siano le condizioni, la contribuzione a carico ditta dovuta per il raggiungimento del minimale annuo con separata evidenza rispetto alla "normale" contribuzione attraverso il nuovo codice ente 055.099/*Previndai/Cong.ctr.az*. (il codice, se imputato autonomamente dall'Utente nel mese di conguaglio nella griglia -Conguagli/altri oneri- del movimento del dirigente inibisce la determinazione automatica e pertanto il programma manterrà l'importo manualmente imputato); l'eventuale rilevazione può essere fatta dal prospetto di riepilogo dove è evidenziato il dettaglio dei contributi;
- l'anzianità viene determinata in funzione della data di anzianità convenzionale o, se assente, di assunzione o della data di passaggio alla qualifica di dirigente se successiva alle precedenti; a tal fine la frazione di mese pari o superiore a 15 giorni viene considerata mese intero;
- ⇒ il valore del minimale annuo considerato (e visibile nella costante W190 delle tabelle –Varie- della procedura) sarà eventualmente riproporzionato in funzione dei mesi retribuiti (campo risultato 015 > 0): pertanto, per esempio, nell'ipotesi di un dirigente con anzianità di 6 anni già raggiunta nel mese di ottobre 2012 e con un mese di aspettativa non retribuita nel corso del 2013 il minimale annuo sarà comunque riproporzionato da 4.800 a 4.400,00 euro;
- ⇒ laddove l'anzianità dirigenziale sia raggiunta nel corso dell'anno, il valore del minimale annuo sarà riproporzionato in funzione dei mesi retribuiti a partire dalla maturazione del requisito: per esempio per un dirigente che matura i 6 anni di anzianità a partire dall'1/8/2013 il minimale considerato sarà pari 2.000,00 (cioè 4.800/12x5);
- ⇒ ai fini della determinazione della differenza a conguaglio sarà considerato l'ammontare dei contributi carico ditta determinati e memorizzati nel corso del periodo che soddisfa il requisito di anzianità (codici enti cod. 055.xxx); nell'esempio precedente, si tratterebbe dei contributi relativi al periodo agosto – dicembre;
- ⇒ mensilità aggiuntive: la contribuzione ad esse relativa, laddove prevista, viene considerata limitatamente alla parte di competenza che ricade nel periodo di maturazione del requisito; ciò significa, per esempio, che se l'anzianità viene raggiunta nel corso del 2013, supponiamo nel mese di ottobre, ai fini del conguaglio 2013 i contributi relativi ad una 13.ma mensilità prevista in erogazione a dicembre e con maturazione classica gennaio – dicembre saranno considerati limitatamente al periodo successivo al compimento dell'anzianità stessa (quindi limitatamente a 3 ratei di 13.ma); analoga considerazione viene effettuata, per le mensilità con periodo di maturazione a cavaliere dell'anno: per esempio, per un dirigente con anzianità maturata nel mese di ottobre 2012 ed erogazione nel mese di giugno 2013 di una 14.ma di 3.000,00 euro con maturazione luglio 2012 – giugno 2013, i relativi contributi considerati ai fini della verifica del minimale sono quelli corrispondenti ai 9 ratei di 14 maturati da ottobre 2012 a giugno 2013, cioè di competenza del periodo di anzianità e pertanto pari a 3.000/12x9x4% (90 euro);
- ⇒ indennità sostitutiva del preavviso: il periodo relativo all'eventuale importo dell'indennità in questione, se utile alla maturazione del Tfr e quindi soggetto a contributo Previndai, sarà considerato utile ai fini del riproporzionamento del minimale; pertanto per un dirigente con anzianità maturata nel 2012 che cessi al 31/12/2013 con ind. sostitutiva del preavviso a copertura dell'intero anno 2014 (12 mesi) il minimale considerato sarà pari a 4.800/12x24 (quindi sarà pari a 9.600 euro).

# CONGUAGLIO IMPONIBILE E CONTRIBUTI INAIL PER I COLLABORATORI

Per i collaboratori per i quali è stato specificato l'assoggettamento Inail, l'attivazione del conguaglio fiscale determina l'automatica applicazione del possibile conguaglio INAIL relativo all'imponibile e alla contribuzione a carico del collaboratore (1/3), dove specificata. Si sottolinea, in questo caso, l'importanza del tasso indicato nella posizione Inail di riferimento comunicato in anagrafica ditta e si raccomanda un'eventuale verifica dove necessario.

Mentre durante le normali elaborazioni mensili l'imponibile è determinato con riferimento al *compenso annuo pattuito,* se specificato in anagrafica, in fase di esecuzione del conguaglio viene considerato il compenso complessivamente erogato nell'anno, viene eseguito il ragguaglio al minimale e massimale annuo, opportunamente adeguati nel caso di durata della collaborazione inferiore all'anno, e quindi viene determinato l'imponibile da assoggettare e l'eventuale contributo, per differenza con quanto determinato nei mesi precedenti.

Il ragguaglio del minimale e massimale annuo viene eseguito con riferimento al numero di mesi di ragguaglio Inail comunicato nel pagamento dei compensi (codice 9005, archivio *Risultati*, gruppo *Imp.li previd./Inail Co.Co.*) e, pertanto, come già detto si consiglia di verificare soprattutto dove non vi è stata una regolarità nei pagamenti, che il numero dei mesi sia uguale a 12 in caso di compenso relativo a tutto l'anno o che risulti opportunamente adeguato, se inferiore.

Si ricorda che in anagrafica del collaboratori è prevista, per situazioni particolari la cui individuazione è lasciata agli Utenti, la possibilità di inibire il controllo del minimale/massimale o di ragguagliare gli stessi ad una percentuale.

Per la determinazione del minimale e massimale annuo, sono utilizzati due valori, uno con riferimento al periodo gennaio – giugno ed un altro per il periodo luglio – dicembre, (D.M. del 10/6/2013 del Ministero del Lavoro, circolare INAIL 17/9/2013 n.41) che sono:

- Ö minimale: 1.292,90 euro mensili per i compensi pagati da gennaio a giugno e 1.331,93 euro mensili per i compensi pagati da luglio a dicembre;
- $\gg$  massimale: 2.401,10 euro mensili per i compensi pagati da gennaio a giugno e 2.473,58 euro mensili per i compensi pagati da luglio a dicembre;
- $\mathbb{E}$  nel caso il compenso sia riferito a tutto l'anno, minimale e massimale vengono determinati considerando 6 mesi nel primo periodo e 6 mesi nel secondo periodo indipendentemente dai mesi in cui sono stati eseguiti i pagamenti;
- $\mathbb{E}$  nel caso il compenso sia riferito ad un numero di mesi inferiori a 12, la ripartizione avviene utilizzando la data di inizio collaborazione e applicando, nella suddivisione dei due periodi, un numero massimo di mesi pari a 6;
- $\mathbb{E}$  la procedura effettua un controllo di capienza sulla base delle date riferimento compenso complessivamente inserite emettendo opportuna segnalazione nel caso in cui venissero rilevati mesi ragguaglio Inail superiori ai mesi calcolati: la segnalazione sarà bloccante e quindi sarà necessario correggere per procedere (Risultati Co.Co.Co. o direttamente in fase di inserimento del compenso) qualora i mesi imputati complessivamente risultino superiori a 12.

### CONTROLLO DEDUCIBILITA' DELLA CONTRIBUZIONE AI FONDI DI PREVIDENZA COMPLEMENTARE

Il limite di deducibilità fiscale dei contributi versati a Fondi di previdenza complementare dal 2007, a seguito della riforma della previdenza complementare (DLGS. 252/2005) è previsto nel limite annuo assoluto di 5.164,57.

Per quanto riguarda il nostro programma, a partire dal mese di settembre 2011 questo controllo viene eseguito ad ogni elaborazione mensile sulla base della contribuzione progressiva sommata a quella relativa ai precedenti rapporti eventualmente inserita nelle caselle 510 e 515 della griglia –Dati Cud/altri- della videata –Precedenti rapporti di lavorodell'anagrafica dipendente; vi è quindi un assoggettamento fiscale immediato dell'eventuale eccedenza con evidenza nel cedolino del codice voce 3048/*Assogg. contributi f.p.c.*.

 $\triangleright$  Deducibilità dei contributi di previdenza complementare lavoratori di prima occupazione dal 1/1/2007

A decorrere dall'anno 2012 viene gestita l'ulteriore deducibilità dei contributi versati ai Fondi di previdenza complementare per i lavoratori di prima occupazione successiva al 1/1/2007. Si ricorda, infatti, che secondo quanto previsto dalla riforma della previdenza complementare, art.8 comma 6 del Dlgs. 252/2005, è consentito ai lavoratori di prima occupazione successiva all'entrata in vigore del decreto stesso (1/1/2007) di dedurre dal reddito complessivo, nei venti anni successivi al quinto anno di iscrizione al fondo pensione, contributi eccedenti il limite di 5.164,57 euro e pari alla differenza positiva tra 25.822,85 euro e i contributi effettivamente versati nei primi cinque anni, fino ad un massimo di 2.582,29 euro annui. Nel controllo del limite di deducibilità annuo dei contributi versati, verrà quindi aggiunto al limite di 5.164,57 euro, quanto presente nella casella 315/*Differenziale residuo – 1^ occup. da 2007* dello storico, determinata annualmente dalla procedura, fino ad un massimo di 2.582,29 euro annui.

Nel caso di assunzione di un lavoratore con prima occupazione successiva al 1/1/2007, sarà a cura dell'Utente l'indicazione dei dati necessari per il calcolo corretto dell'ulteriore deducibilità e dovranno quindi essere compilate, oltre che la videata –TFR/FPC-:

- ⇒ casella 300 dello storico con il totale dei contributi dedotti nei primi cinque anni di iscrizione a fondi di previdenza complementare (casella 124 del CUD2013 del precedente rapporto di lavoro);
- ⇒ casella 305 dello storico con l'anno di prima iscrizione ad un fondo di previdenza complementare solo se diverso rispetto a quello presente nei dati –TFR/FPC- dell'anagrafica; se quindi l'anno è lo stesso non è necessaria la compilazione di questa casella;
- ⇒ casella 315 dello storico con il differenziale residuo utilizzabile nei venti anni successivi ai primi cinque di iscrizione ad un fondo (casella 124 del CUD2013 del precedente rapporto di lavoro);
- ⇒ caselle 510 e 515 della griglia –Dati Cud/altri- della videata –Precedenti rapporti di lavoro- con rispettivamente i contributi esenti ed assoggettati a tassazione dal precedente datore di lavoro (caselle 120 e 121 del CUD2013 del precedente rapporto di lavoro).

### POLIZZE, FRINGE BENEFIT, EROGAZIONI LIBERALI, OMAGGI LIBERALI, DETRAZIONE DEL 19% PER ONERI SOSTENUTI DAL DIPENDENTE/COLLABORATORE

#### Polizze

Nel mese di dicembre, se non precedentemente fatto, allo scopo di effettuare correttamente le operazioni di conguaglio, devono essere comunicate eventuali polizze assicurative stipulate dalla ditta a favore dei dipendenti. Se le polizze riguardano premi per assicurazioni sulla vita e contro gli infortuni extraprofessionali sostenuti dal datore di lavoro, in osservanza di obblighi di legge o di contratto, va comunicato il codice voce *0043/Assogg. polizza assicurativa*, che comporta l'assoggettamento previdenziale e fiscale, unitamente all'applicazione della detrazione fiscale del 19% nel limite di 630,00 euro annui.

Diversamente, se le polizze non sono obbligatorie per legge o contratto, vanno considerate a tutte gli effetti come retribuzione in natura e, pertanto, vanno comunicate con tale codice voce (0030).

# $\triangleright$  Oneri che danno diritto alla detrazione del 19%

Sempre in relazione al conguaglio fiscale, è facoltà del dipendente comunicare al sostituto una serie di oneri che danno diritto ad una detrazione del 19%. L'eventuale comunicazione di questi oneri, che si possono rilevare dalla *Tabella A)* presente nelle istruzioni del modello CUD, allo scopo di determinare la relativa detrazione fiscale in fase di conguaglio, va eseguita attraverso il codice voce *3059/Oneri con detraz.fiscale*, avendo l'avvertenza di comunicare l'importo sul quale deve essere calcolata la detrazione e, pertanto, nel limite di eventuali massimali previsti o al netto di eventuali franchigie.

# Ø Oneri deducibili

E' prevista una specifica voce con codice 3061/*Oneri deducibili,* da utilizzare a cura dell'Utente per l'imputazione degli oneri deducibili dall'imponibile irpef ordinaria ai sensi dell'art.10 del Tuir. Tali importi saranno infatti esclusi dall'imponibile irpef e ne verrà data evidenza nel modello CUD in corrispondenza dell'attuale casella 129.

# $\triangleright$  Erogazioni liberali ed omaggi liberali

Si ritiene utile ricordare ancora due aspetti che sono stati modificati dal DL.93/2008 e che, generalmente, sono trattati nelle elaborazioni di dicembre e/o della tredicesima mensilità.

- ⇒ Erogazioni liberali: le somme corrisposte a titolo di erogazioni liberali (ex codici voce 40 e 41 della procedura) NON sono esenti ma rientrano a tutti gli effetti sia nell'imponibile previdenziale che fiscale.
- ⇒ Omaggi liberali: la valorizzazione monetaria degli eventuali *omaggi liberali* dati a dipendenti o assimilati (es.pacco natalizio) rientra nell'ambito dei *fringe benefit* (uso autovettura, beni aziendali, alloggio, di prestiti agevolati) per i quali è prevista una franchigia di 258,23 euro annui (complessiva per le varie fattispecie), al superamento dei quali tutto l'ammontare diventa imponibile previdenziale e fiscale (circolare dell'Agenzia delle Entrate n.59 del 11/10/2008).

Per gestire tale situazione si suggerisce di utilizzare il già esistente codice voce 0030/*Compenso in natura* che prevede il meccanismo sopra illustrato e la relativa evidenza nel modello CUD: eventuali voci personalizzate che l'Utente volesse codificare allo scopo vanno, pertanto, effettuate prendendo a riferimento tale codice.

# CONTRIBUTO DI SOLIDARIETA' PER REDDITI SUPERIORI A 300.000 EURO

All'atto dell'effettuazione delle operazioni di conguaglio di fine anno verrà automaticamente eseguito il calcolo del contributo di solidarietà nella misura del 3% sulla parte di reddito complessivo eccedente 300.000 euro e quindi:

- ⇒ per i lavoratori dipendenti nel mese di dicembre e solo per i soggetti in forza o per i cessati il 31/12;
- ⇒ per i collaboratori in qualsiasi mese in cui sarà presente il flag su *Attivazione conguaglio* in fase di inserimento dei compensi e assente la data fine rapporto, tranne nel caso in cui, quest'ultima, sia uguale al 31/12.

In presenza di tali condizioni quindi, sul totale del reddito imponibile ai fini Irpef eccedente l'importo di 300.000 euro, verrà calcolato il 3% e memorizzato nell'RII 2623 del dipendente/collaboratore; tale dato verrà poi sia trattenuto che portato in deduzione dal reddito Irpef per la determinazione dell'imponibile sul quale applicare le aliquote per scaglioni di reddito e, conseguentemente, le addizionali regionale e comunale. Ne verrà data evidenza tra i dati Irpef del cedolino con apposita dicitura "IRPEF: Contr. solid. 3%" e verrà versato con lo specifico codice tributo 1618 (145E per gli enti pubblici).

Qualora l'Utente, pur in assenza delle condizioni previste sopra, per eventuali situazioni particolari (sulle quali non entriamo nel merito) ritenga di applicare comunque il contributo di solidarietà, dovrà agire nei "Totali mese" del movimento indicando con il codice 2623 l'importo da attribuire al contributo di solidarietà stesso; per inibirne invece la determinazione, con lo stesso codice dovrà essere inserito il valore "-1". Si precisa che tale forzatura funziona correttamente solo se comunque utilizzata in sede di conguaglio.

Nel caso di redditi da precedenti rapporti di lavoro, riassunzioni e migrazioni, l'imponibile fiscale su cui verrà determinato il contributo comprenderà anche i precedenti rapporti nell'anno, così come, se inserito l'importo nella specifica casella 342/*Contributo di solidarietà* nella videata –Precedenti rapporti di lavoro-, in fase di conguaglio si terrà conto anche di esso.

# IMPOSTA SOSTITUTIVA 10% (cd. DETASSAZIONE D.L.185/2008) – CONGUAGLIO E CONVENIENZA

Nel mese di dicembre, o alla cessazione del rapporto, è automaticamente previsto il conguaglio che interessa gli importi soggetti al regime di detassazione (DL 185/2008 e successive modificazioni): con l'occasione si riportano di seguito alcune note operative relativamente a quanto eseguito dalla procedura.

Per l'applicazione la procedura fa riferimento a quanto presente nei seguenti campi dell'anagrafica dipendente:

- dato storico 00015 *Imp.le a.p. per spettanza detassazione*
- opzione *Esclusione detassazione premi*

e quindi, in senso generale, si può dire che sarà attivato il conguaglio automatico in tutte le situazioni dove, in presenza di importi soggetti a detassazione, nel corso dell'anno è stato modificato uno di questi due dati.

Si riportano di seguito, in maniera schematica, le due situazioni di conguaglio che si possono verificare.

⇒ Conguaglio detassazione negativo (storno dell'imposta trattenuta in corso d'anno e assoggettamento dell'imponibile a imposizione ordinaria): per tutti i soggetti che al momento del conguaglio presentano nell'anagrafica il dato storico 00015/*Imp.le a.p. per spettanza detassazione* uguale a 0 o l'opzione *Esclusione detassazione premi,* la procedura verifica l'eventuale presenza nei *Risultati* di somme assoggettate a detassazione (presenza del RII 2985), recuperando l'eventuale l'imposta sostitutiva e assoggettando a Irpef il relativo imponibile.

**Essepaghe s.r.l. Via Zamenhof 799, Vicenza Tel. 0444/910741 – Fax 0444/913422 E-Mail: assistenza@essepaghe.it** pag. 5

⇒ Conguaglio detassazione positivo (assoggettamento a imposta sostitutiva di somme non precedentemente detassate): per i soggetti che presentano il dato storico 00015/*Imp.le a.p. per spettanza detassazione* superiore a 0 e nel limite di 40.000 euro senza la presenza dell'opzione *Esclusione detassazione premi,* la procedura verifica l'eventuale presenza nei *Risultati* di somme precedentemente non detassate (presenza di RII 256 in mancanza dei RII 2985), assoggettando tali importi (diminuiti dei relativi contributi) ad imposta sostitutiva e diminuendo l'imponibile Irpef del mese per un importo corrispondente all'imponibile assoggettato a detassazione.

Risultano automaticamente esclusi dal conguaglio tutti i dipendenti nella cui azienda è presente l'opzione *No detassazione*.

#### Recupero detassazione indebita operata nei mesi precedenti

Si ricorda che con circolare n.11/E del 30 aprile 2013, l'Agenzia delle Entrate ha chiarito che nelle ipotesi in cui il sostituto d'imposta ha detassato, o detassa, somme in tutto o in parte non rientranti nei presupposti e nei limiti stabiliti dal decreto che ne definisce l'applicazione per il 2013 (DPCM 22 gennaio 2013), deve versare la differenza tra l'importo dell'imposta sostitutiva già versato e l'importo effettivamente dovuto in applicazione delle ritenute ordinarie sui redditi di lavoro dipendente, con applicazione di sanzioni ed interessi. Quale strumento di supporto per l'individuazione di eventuali somme erroneamente detassate nei mesi precedenti, è previsto uno specifico programma di utilità all'interno del menù Utilità, con nome –Calcolo voci recupero detassazione indebita-; qualora si avesse quindi necessità di individuare e gestire tale casistica, se non già fatto in precedenza, si rimanda per maggiori dettagli all'Help, tasto F1 –Utility/Calcolo voci recupero detassazione indebita- (utilizzo del programma e gestione manuale, a cura dell'Utente, del ravvedimento delle corrispondenti imposte).

#### $\triangleright$  Utilizzo di voci correttive relative alla detassazione

Come già noto, sono presenti all'interno della procedura delle voci specifiche di conguaglio che permettono di assoggettare a tassazione ordinaria o a tassazione per arretrati anni precedenti quanto in precedenza assoggettato a detassazione e, relativamente al primo caso, viceversa. Ricordando che tali voci agiscono sugli imponibili del mese in cui vengono utilizzate e non su quelli dei mesi precedenti e per la rettifica dei quali vengono appunto utilizzate, si lasciano agli Utenti tutte le considerazioni del caso (ad esempio per quanto riguarda eventuali sanzioni ed interessi che si ritengono dovute si veda quanto ipotizzato nella nostra comunicazione n.47/2011).

Elenchiamo quindi di seguito alcune avvertenze sull'utilizzo delle voci di conguaglio:

- ⇒ Voce 3055/*Assogg. imp.le detassazione*: tale voce va utilizzata per comunicare degli importi precedentemente non soggetti a detassazione e che si vuole far rientrare nel regime dell'imposta sostitutiva. La procedura calcola su tale importo la quota di contributi a carico del dipendente per cui tale importo va comunicato al lordo dei contributi; gli importi comunicati rientrano regolarmente nel conguaglio detassazione e non vi sono particolari avvertenze nel suo utilizzo.
- ⇒ Voce 3056/*Recupero imponibile detassazione*: questa voce va utilizzata per comunicare degli importi precedentemente assoggettati a imposta sostitutiva e che si vogliono invece far rientrare nella normale tassazione. Anche in questo caso la procedura calcola la quota di contributi a carico del dipendente, per cui tale importo va comunicato al lordo dei contributi. Si precisa che gli importi comunicati con tale voce non verranno considerati come potenzialmente detassabili: ciò significa che non saranno in nessun modo memorizzati ai fini della casella 251 del CUD/2013.
- ⇒ Voce 3021/*Rec.imp.le detass. a tass.aliq.media a.p*.: si tratta di una voce che ha il compito di stornare importi precedentemente assoggettati a imposta sostitutiva e che si vogliono invece assoggettare ad aliquota media arretrati anni precedenti. Utile ad esempio nel caso in cui il dipendente a fine anno raggiunga il limite annuo di imponibile dell'imposta sostitutiva di 2.500 euro anche per effetto del recupero degli sgravi contributivi relativi ad anni precedenti che vi sono stati fatti rientrare e che si decida, quindi, di stornare tale importo a tassazione aliquota media arretrati anni precedenti permettendo così, per pari importo, la detassazione di ulteriori somme erogate nell'anno.

#### Ø Verifica preventiva dei soggetti interessati dal conguaglio

E' presente uno strumento preventivo utile per evidenziare i soggetti potenzialmente interessati al conguaglio detassazione, da eseguirsi con le consuete modalità, prima delle elaborazioni del mese dicembre, dal menù *Stampe => Report => Report dipendente* 49840/*Soggetti conguaglio detass*.

Il report evidenzia i soggetti che prima dell'inserimento/elaborazione della mensilità di dicembre si trovano nella condizione di innescare il conguaglio automatico della detassazione.

Gli importi evidenziati considerano quindi solo i risultati del periodo antecedente all'elaborazione di dicembre nella quale avviene il conguaglio: ciò va tenuto presente nel caso di presenza di voci di detassazione nel mese di dicembre che vanno ad aggiungersi agli importi del tabulato. Nel report, attraverso l'evidenza di alcuni dati e della relativa spiegazione riportata nella testata, viene evidenziato se il conguaglio sarà a credito per il dipendente (detassazione di quanto non precedentemente non detassato) o se sarà a debito (recupero di quanto detassato in precedenza).

Il report esclude automaticamente i dipendenti cessati, quelli che hanno già raggiunto il limite di 2.500 euro e le ditte che presentano l'opzione *No detassazione*.

#### Ø Recupero imposta "detassazione DL.185/08": gestione nel modello F24 (pro memoria)

Si ricorda che l'eventuale recupero dell'imposta in oggetto generato da conguaglio –negativo- viene eseguito dal programma dagli importi della medesima imposta da versare complessivamente dalla ditta nel limite dell'ammontare del versamento stesso (compensazione interna sul codice tributo 1053).

Nel caso l'importo di tale recupero risultasse maggiore (esempio versamento per 100 euro e recupero per 120 euro) il versamento del tributo 1053 viene azzerato con memorizzazione di quanto non recuperato (20 euro): tale somma sarà automaticamente recuperata nei mesi successivi sempreché vi siamo importi da versare relativi a tale imposta (codice tributo 1053).

Qualora a fine anno risultino presenti ancora degli importi da recuperare, tali importi andranno a confluire nel credito di fine anno insieme a quello generato dai conguagli di fine anno, e sarà recuperato nell'anno successivo dai versamenti dell'imposta ordinaria (codice tributo 1001).

# Gestione della convenienza tra tassazione ordinaria e imposta sostitutiva

Si ricorda che non risulta predisposto nella procedura, nessun automatismo per verificare al momento del conguaglio l'effettiva convenienza tra la tassazione ordinaria e l'imposta sostitutiva.

A supporto degli Utenti sono segnalati in fase di elaborazione di dicembre gli eventuali dipendenti nei quali si ritiene sia più conveniente la tassazione ordinaria e cioè dove risulta determinata nel 2013 un'imposta di cui al Dl.185/2008 mentre l'*Irpef da pagare* è uguale a zero. A fronte di tale segnalazione sono lasciate agli Utenti le relative considerazioni: se si decide di applicare l'ordinaria tassazione è sufficiente impostare l'opzione *Esclusione detassazione premi* o in alternativa comunicare l'importo da assoggettare a tassazione ordinaria con il codice voce 3056/*Recupero imponibile tassazione*.

La situazione viene evidenziata, comunque, anche nel modello CUD del dipendente dove per la medesima condizione è riportata la seguente annotazione: "*Si comunica che in fase di dichiarazione dei redditi sugli importi già assoggettati ad imposta sostitutiva di cui al DL.185/2008 potrebbe risultare più conveniente la tassazione ordinaria*".

### CONGUAGLIO UNICO: RIASSUNZIONI, OPERAZIONI SOCIETARIE, ECC.

### $\triangleright$  Riassunzioni

In caso di più rapporti di lavoro con lo stesso datore di lavoro nel corso dell'anno, vi è l'obbligo da parte del sostituto d'imposta di eseguire il conguaglio complessivo considerando quanto corrisposto nei vari rapporti.

Attraverso la funzione *Riassunzione*, presente nella procedura (tasto nell'elenco degli anagrafici dipendenti e collaboratori) il collegamento tra i vari rapporti avviene automaticamente e, pertanto, la situazione risulta già correttamente impostata per tutti coloro che hanno utilizzato tale funzione nel corso dell'anno al verificarsi delle varie riassunzioni.

Si precisa e si sottolinea, ancora una volta, che la funzione di *Riassunzione* va esclusivamente utilizzata quando i rapporti di lavoro fanno riferimento allo stesso datore di lavoro e qualsiasi altro utilizzo risulta, pertanto, improprio: la gestione consente di specificare codici di aggancio tra ditte diverse, esclusivamente, per consentire l'utilizzo in caso di riassunzione tra filiali.

Al contrario coloro che non hanno utilizzato tale funzione o hanno iniziato ad utilizzare la nostra procedura nel corso dell'anno, devono verificare queste situazioni ed eventualmente provvedere all'aggancio dei vari rapporti allo scopo di eseguire il conguaglio fiscale complessivo.

Partendo dal presupposto che ad ogni rapporto deve corrispondere un'anagrafica (cioè un codice dipendente, un numero matricola, ecc.) si deve:

 $\mathbb Z$  nell'anagrafica del dipendente che risulta in forza (rapporto in corso) comunicare, in ordine cronologico, nella videata dei *Precedenti rapporti di lavoro*, i precedenti rapporti compilando:

- ⇒ la colonna *Tipo* con il codice 1;
- ⇒ la colonna *Periodo*, nel formato giorno/mese/anno, con il giorno in cui è avvenuta la riassunzione;
- ⇒ la colonna *Ditta*, con il codice della ditta intestataria del precedente rapporto (di norma è la stessa, o eventuali filiali di accentramento) e la colonna *Dipendente* con il codice dipendente che identifica il precedente rapporto;
- $\otimes$  nelle anagrafiche relative ai precedenti rapporti (rapporti già cessati) si deve comunicare il codice 1 e la data della riassunzione rispettivamente nei campi *Codice* e *Data Migrazione* presenti nella videata delle *Opzioni*.
- Ø Operazioni societarie senza interruzione del rapporto di lavoro

Nel caso di passaggio di dipendenti da una ditta all'altra per effetto di operazioni societarie (fusione, incorporazioni, ecc.), vi è l'obbligo per il nuovo sostituto di effettuare il conguaglio comprendendo quanto corrisposto dalla ditta precedente. Anche in questo caso, se la *migrazione* è stata effettuata utilizzando il programma specifico presente nella nostra procedura (*Utility, Utilità archivi anagrafici*) la situazione risulta già correttamente impostata.

Al contrario, coloro che non hanno utilizzato tale funzione o hanno iniziato ad utilizzare la nostra procedura nel corso dell'anno, devono verificare queste situazioni ed eventualmente provvedere all'aggancio dei due diversi rapporti allo scopo di eseguire il conguaglio fiscale complessivo.

In maniera similare a quanto già visto per le *Riassunzioni:*

- $\mathbb{E}$  nell'anagrafica dei dipendenti riferita alla nuova ditta (ditta entrante) si deve comunicare, nella videata dei *Precedenti rapporti di lavoro*, il precedente rapporto compilando:
	- ⇒ la colonna *Tipo* con il codice 8 o 9;
	- ⇒ nella colonna *Periodo*, nel formato giorno/mese/anno, il giorno in cui è avvenuto il passaggio;
	- ⇒ la colonna *Ditta*, con il codice della ditta intestataria del precedente rapporto e la colonna *Dipendente* con il codice dipendente che identifica il precedente rapporto;
	- ⇒ la colonna *Causa* con il codice relativo: il dato è necessario nella compilazione del modello 770;
- $\otimes$  nelle anagrafiche relative ai precedenti rapporti (rapporti già cessati) si deve comunicare il codice 8 o 9 e la data della migrazione rispettivamente nei campi *Codice* e *Data Migrazione* presenti nella videata delle *Opzioni*.
- $\triangleright$  Controllo migrazioni/riassunzioni 1

Si segnala che può risultare particolarmente utile, con un riferimento specifico a coloro che hanno iniziato nel corso dell'anno 2013 ed ai quali abbiamo eseguito la trascodifica degli archivi provenienti da altre procedure, verificare la corrispondenza di questi *agganci* tra le anagrafiche nelle ipotesi di riassunzioni e di operazioni societarie oltre alle migrazioni tra filiali di un accentramento, attraverso uno specifico programma predisposto per verificare in generale le *migrazioni.*

Per eseguire questo programma di controllo si deve:

- ⇒ selezionare la voce *Esecuzione programma* presente all'interno della sezione *Utility*;
- ⇒ selezionare il programma 978/*Verifica migrazioni* che si rileva dall'elenco dei programmi che si ottiene con le consuete modalità e cliccare sul tasto *Esegui*;
- ⇒ il programma analizza l'archivio e segnala gli eventuali dipendenti migrati per i quali manca il collegamento; se non sono riscontrate anomalie viene emessa una segnalazione in questo senso.

I dipendenti segnalati sono quelli che sono stati migrati/riassunti ma per i quali il programma non ha riscontrato il collegamento nella ditta di *destinazione*: deve essere quindi ricercato il dipendente nella ditta dove risulta presente adesso e, una volta individuato, si deve inserire nella finestra dei *Precedenti rapporti di lavoro*, il codice corrispondente al tipo di migrazione (è lo stesso presente nel dipendente migrato) e quindi codice ditta e codice dipendente *origine* che, come si potrà vedere, mancano.

# Ø Controllo migrazioni/riassunzioni - 2

Ad ulteriore supporto nella verifica di riassunzioni/migrazioni effettuate nel corso dell'anno, può essere utilizzata la funzione in -Ricerca cod.fiscali uguali x azienda- presente all'interno del programma *Ricerca dipendente* <sup>ó</sup> *collaboratore* presente nel menù UTILITY, *Utilità archivi anagrafici*.

La funzione, infatti, comporta, limitatamente alla stessa azienda (intendendo anche tutte le filiali che hanno l'accentramento fiscale – codici E o F) la segnalazione dei dipendenti e/o collaboratori che in riferimento all'archivio selezionato ed escludendo eventuali cessati degli anni precedenti presentano lo stesso codice fiscale: quindi, sono segnalati anche i dipendenti presenti più volte, ad esempio, per riassunzioni o migrazione.

# SOGGETTI CON DOPPIO RAPPORTO DI DIPENDENTE E COLLABORATORE

Un'altra situazione nella quale risulta obbligatorio l'effettuazione di un conguaglio complessivo è quella dove nello stesso anno sono stati corrisposti, dalla stessa ditta allo stesso soggetto, retribuzioni per lavoro dipendente e compensi per collaborazioni coordinate e/o a progetto.

Per consentire una semplice ed efficace gestione di questa casistica, sono presenti nella procedura due strumenti: un programma per rilevare gli interessati ed un altro per stabilire il *collegamento*.

Ø Individuazione dei soggetti interessati e collegamento dei due rapporti

Per rilevare i dipendenti che hanno contemporaneamente con la stessa ditta, anche un rapporto di collaborazione o viceversa, o che hanno avuto nello stesso anno per cessazione di un rapporto (esempio dipendente) e inizio del nuovo (esempio collaboratore) la doppia situazione, si deve eseguire il lo stesso programma del punto precedente (riassunzioni, migrazioni) *Ricerca dipendente* <sup>ó</sup> *collaboratore* presente nel menù UTILITY, *Utilità archivi anagrafici,*  selezionando la funzione -Ricerca cod.fiscali uguali x azienda-.

Una volta rilevati i dipendenti interessati (è proposta una stampa), se non ancora eseguito, deve essere effettuato il collegamento tra il dipendente ed il collaboratore, attraverso il programma che si trova all'interno del menù UTILITY, *Utilità archivi anagrafici*. Come prima cosa deve essere specificato, nella parte alta della videata, il tipo di collegamento e cioè stabilire su quale dei due soggetti effettuare il conguaglio fiscale: ritenendo questa la situazione più frequente, viene preimpostata dal programma la prima e cioè *Redditi Co.Co.Co. da conguagliare nel dipendente*.

Una volta stabilito il tipo di collegamento, si devono selezionare con le consuete modalità il codice del dipendente e del collaboratore da collegare, considerando che se si sceglie il collegamento *Redditi dipendente da conguagliare nel Co.Co.Co.*, prima va scritto il codice del collaboratore e poi il codice del dipendente.

Per eseguire l'operazione si deve cliccare sul tasto *Conferma*: il programma propone una segnalazione di controllo e quindi, dopo la conferma, viene eseguito il collegamento.

Nel caso sia stato scelto il collegamento *Redditi Co.Co.Co. da conguagliare nel dipendente* il programma:

- ⇒ in anagrafica dipendente scrive, nei *Precedenti rapporti di lavoro*, il codice del collaboratore agganciato contraddistinto dal codice C, *Redditi Co.Co.Co. a conguaglio;*
- ⇒ in anagrafica collaboratore viene compilato il campo chiamato *Conguaglio fiscale nel dipendente*, collocato nella videata *Opzioni*.

Nel caso sia stato scelto il collegamento *Redditi dipendente da conguagliare nel Co.Co.Co.* il programma:

- ⇒ in anagrafica collaboratore scrive, nei *Precedenti rapporti di lavoro*, il codice del dipendente agganciato contraddistinto dal codice C, *Redditi dipendente a conguaglio;*
- ⇒ in anagrafica dipendente viene compilato il campo chiamato *Conguaglio fiscale nel Co.Co.Co.*, collocato nella videata *Opzioni*.

# Ø Nota Bene: spettanza detrazioni

Per la spettanza delle detrazioni tutti i dati i dati devono essere presenti nel soggetto nel quale avviene il conguaglio complessivo. Nella situazione dove i due rapporti sono entrambi "attivi" a fine anno, si ritiene che già l'Utente abbia specificato la spettanza in uno solo dei due rapporti: è importante assicurarsi che tali dati siano presenti, come già detto, nel soggetto dove avviene il conguaglio complessivo.

Questo principio, chiaramente, rimane valido anche nel caso in cui il collegamento tra dipendente e collaboratore sia eseguito perché nel corso dell'anno è cessato un rapporto (ad es. dipendente) ed è iniziato l'altro (es. collaboratore): in questa situazione, quindi, per una corretta applicazione delle detrazioni, la spettanza di entrambi i rapporti deve essere riportata dall'Utente nel soggetto (es. collaboratore) dove avviene il conguaglio complessivo, operazione che verrà ricordata da apposita segnalazione nel momento in cui viene eseguito il programma di utilità per indicare su quale soggetto deve essere effettuato il conguaglio. Le operazioni da eseguire in questo caso, sono:

- ⇒ nell'archivio –Risultati- del soggetto dove avviene il conguaglio eseguire la funzione –Inserisci- per il periodo interessato (che sarà il periodo per il quale vi è spettanza delle detrazioni nel soggetto cessato);
- ⇒ in riferimento allo stesso periodo, copiare i dati presenti del gruppo -Spettanza detrazioni- dei Risultati del soggetto cessato nel medesimo gruppo/archivio del soggetto dove avviene il conguaglio.

Per i soli carichi familiari si ricorda che dal 2012, in luogo delle operazioni di inserimento di cui sopra, è possibile utilizzare la colonna –Decorrenza– della griglia della spettanza delle detrazioni per familiari a carico; si rimanda all'argomento specifico Detrazioni per carichi di famiglia: colonna –Decorrenza– nella griglia dei carichi familiari della presente circolare per particolarità ed avvertenze nell'utilizzo di tale strumento. Relativamente invece ai giorni di spettanza delle detrazioni art.13, rimangono comunque sempre da eseguire le operazioni di caricamento nell'archivio –Risultati– spiegate sopra.

### Nota Bene

Attraverso il collegamento illustrato nel punto precedente il programma, automaticamente, al momento del conguaglio, dicembre o fine rapporto, considera anche i redditi percepiti nell'altro rapporto.

A tal proposito si riportano le seguenti precisazioni:

- ⇒ chiaramente, nell'elaborazione del mese di dicembre o di cessazione, se vi è pagamento sia di compensi come collaboratore che di retribuzione del dipendente, il cedolino del soggetto nel quale avviene il conguaglio complessivo dei redditi deve essere elaborato per ultimo, cioè deve essere già stato elaborato il cedolino dell'altro rapporto;
- ⇒ nel cedolino del dipendente o del collaboratore nel quale avviene il conguaglio risulta evidenziato, con il codice voce 3160 o 3162, il reddito portato a conguaglio relativo all'altro rapporto, per una migliore comprensione del cedolino stesso;
- ⇒ nel cedolino del rapporto nel quale non avviene il conguaglio complessivo, a dicembre o alla cessazione, avviene comunque il conguaglio relativamente ai redditi propri del rapporto (dipendente o collaboratore). La scelta di non eseguirlo, eventualmente, è lasciata all'Utente attraverso l'abilitazione del campo *Esclusione conguaglio fiscale* presente nella videata *Opzioni* dell'anagrafica dipendente o, per i collaboratori non selezionando il campo di *Attivazione conguaglio* nelle informazioni del compenso;
- ⇒ nel cedolino del rapporto nel quale non avviene il conguaglio complessivo, nell'ipotesi che le addizionali irpef siano trattenute ratealmente nell'anno successivo, le stesse risultano evidenziate nel cedolino ma saranno ricomprese anche nel cedolino dove avviene il conguaglio complessivo, se presente la medesima opzione, e saranno trattenute nell'anno successivo, per il loro completo ammontare, solo sul soggetto dove è stato eseguito il conguaglio;

# Ø Altre considerazioni

Si riportano alcune considerazioni che riteniamo utili per una corretta gestione in caso di collegamento tra dipendente e collaboratore e viceversa.

- ⇒ Assistenza fiscale: si consiglia di eseguirla, e quindi di caricare i dati del 730-4, solo nel soggetto di riferimento per il conguaglio complessivo.
- ⇒ In presenza anche di un CUD di un precedente datore di lavoro da conguagliare, i dati dello stesso devono essere comunicati nel soggetto di riferimento per il conguaglio complessivo.
- ⇒ Si consigliano gli Utenti che hanno già utilizzato altre modalità per il collegamento, di impostare il collegamento con le modalità illustrate in maniera di usufruire di tutti gli automatismi conseguenti, avendo l'avvertenza di cancellare eventuali dati già inseriti allo scopo nella griglia dei *Precedenti rapporti di lavoro*.

# CONGUAGLIO DI REDDITI CORRISPOSTI DA ALTRI SOGGETTI

Nelle anagrafiche dipendenti e collaboratori esistono due specifiche funzioni per l'inserimento di altri redditi che il soggetto chiede al sostituto d'imposta di conguagliare.

La videata relativa a *Redditi erogati da altri soggetti*, consente l'inserimento di redditi del tipo: indennità Inail o Inps, Cassa edile, Enti bilaterali ecc..

La videata relativa a *Precedenti rapporti di lavoro*, consente l'inserimento dei dati del modelli CUD relativi ad altri rapporti di lavoro avuti dal soggetto nel corso dell'anno.

**Essepaghe s.r.l. Via Zamenhof 799, Vicenza Tel. 0444/910741 – Fax 0444/913422 E-Mail: assistenza@essepaghe.it** pag. 9 Chiaramente questi dati, per entrambe le situazioni, possono essere inseriti direttamente nel corso dell'anno, se conosciuti, e non necessariamente a dicembre. A tal proposito ricordiamo, infatti, che esiste un campo, in entrambe le

griglie (*Cong*. nella prima e *T.C.* nella seconda) dove specificando il codice D (dicembre), i redditi della riga corrispondente sono inseriti nel conguaglio solo nel mese di dicembre se il dipendente è in forza, o cessato il 31/12. Specificando, invece, il codice S (sempre) sono inseriti comunque nel conguaglio a prescindere da qualsiasi condizione, mentre con il codice N non sono inseriti nel conguaglio.

I redditi così comunicati, nel cedolino dove risulta effettuato il conguaglio fiscale, una volta inseriti, risultano evidenziati con apposita voce nella sezione relativa ai dati Irpef presente nella terza parte del cedolino (l'ultima in fondo).

# IL CRITERIO DI CASSA ALLARGATO PER IL PAGAMENTO DELLE RETRIBUZIONI ENTRO IL 12 GENNAIO

Com'è noto, in base a quanto previsto dalla normativa di riferimento (art.51 Tuir), sui redditi di lavoro dipendente e assimilati viene applicato un criterio di cassa *allargato*, in quanto vanno obbligatoriamente considerati come percepiti nel periodo d'imposta anche le somme e i valori corrisposti dai datori di lavoro entro il giorno 12 del mese di gennaio del periodo d'imposta successivo a quello cui tali redditi si riferiscono.

Qualora si dovessero gestire pagamenti ai dipendenti oltre il 12 di gennaio, si ricorda che esiste nella procedura un'opzione per escludere dal conguaglio le retribuzioni del mese di dicembre e riprenderle automaticamente nel conguaglio dell'anno successivo.

Per quanto riguarda le modalità complete di applicazione dell'opzione dell'esclusione di dicembre dal conguaglio e le eventuali considerazioni, si rimandano gli Utenti interessati all'argomento specifico *Guida nella gestione di…, Conguaglio fiscale senza dicembre perché…* presente nell'Help.

### IL CRITERIO DI CASSA ALLARGATO ED ALTRE PARTICOLARITA' RELATIVE AL CONGUAGLIO PER COLLABORATORI: CONSIDERAZIONI E ISTRUZIONI PER LA GESTIONE

Per i rapporti di collaborazione, per effetto dell'assimilazione ai redditi di lavoro dipendente, può essere applicato il criterio di cassa *allargato* che permette di comprendere sia nell'imponibile fiscale dell'anno 2013, che nell'imponibile previdenziale ed assistenziale 2013 (circolare Inps n.10 dell'8/1/2002) anche le somme pagate entro il 12 gennaio 2014. Ricordiamo che è previsto in anagrafica collaboratore uno specifico campo chiamato *Elab.1-12/01* tra i mesi di pagamento da abilitare per i tutti i collaboratori per i quali è previsto questo pagamento.

Si riportano di seguito le modalità operative per l'elaborazione dei compensi pagati nel mese di dicembre e di quelli pagati, invece, dal 1 al 12 gennaio 2014.

### Ø Compensi pagati a dicembre 2013

- ⇒ Non deve essere abilitato il campo *Pagamento 1-12/01* posto sotto al mese di pagamento.
- ⇒ Se il compenso pagato nel mese di dicembre è l'ultimo previsto per l'anno 2013, è evidente che deve essere applicato il conguaglio come risulta già preimpostato a video.
- ⇒ Se, invece, è previsto un ulteriore compenso nei primi 12 giorni di gennaio, deve essere disabilitata l'opzione per l'applicazione del conguaglio perché sarà eseguito nell'elaborazione di quel compenso.
- ⇒ Nel caso si debba elaborare un compenso pagato nei primi 12 giorni di gennaio non preventivato e cioè si sia già eseguito il conguaglio al momento del pagamento di quello di dicembre, non esiste nessuna preclusione a tale elaborazione, nella quale sarà nuovamente eseguito il conguaglio come preimpostato al momento della scelta.

Come in tutte le altre elaborazioni, in relazione ai compensi pagati, prospetto contabile e modello F24 riportano gli importi da versare per contributi ed Irpef, entro il 16 gennaio 2014.

#### Ø Compensi pagati dal 1° al 12 gennaio 2014 da comprendere nell'anno 2013

- ⇒ Per questi compensi, deve essere indicato il mese di dicembre 12/2013 nel campo relativo al mese di pagamento, e deve essere abilitato il campo *Pagamento 1-12/01.*
- ⇒ Anche in questo caso è evidente che deve essere applicato il conguaglio come risulta già preimpostato a video.
- ⇒ Si procede quindi all'imputazione del compenso che risulta completamente slegato da quello del mese di dicembre, come se si trattasse del pagamento di un altro mese (com'è in realtà).
- ⇒ Come in tutte le altre elaborazioni, in relazione ai compensi pagati, prospetto contabile e modello F24 riportano gli importi da versare per contributi ed Irpef, entro il 17 febbraio 2014 ma con specifica dell'anno 2013 come periodo di riferimento.
- ⇒ Negli archivi dei *Risultati*, sia ditta che dipendenti, tali compensi saranno memorizzati come *Dicembre II*, perché in fase di determinazione degli archivi di fine anno e quindi delle varie denunce saranno considerati a tutti gli effetti di competenza dell'anno 2013.
- ⇒ IMPORTANTE: in tutte le funzioni del programma, quali *Elaborazione*, *Stampe elaborazione*, ecc. per individuare tali compensi deve essere abilitato il campo *Pagamento 1-12/01,* posto nelle varie videate sotto il mese di riferimento: se ciò non avviene, si selezionano i compensi del mese di dicembre.

#### CALCOLO DELLE DETRAZIONI A CONGUAGLIO

Reddito complessivo utile alla determinazione

Le formule in vigore dal 2007 per il calcolo delle detrazioni, sia per carichi familiari che per le *altre detrazioni*, prevedono in molti casi la determinazione di un *coefficiente* alla cui determinazione concorre il reddito complessivo. Si ritiene utile ricordare, pertanto, che il reddito complessivo utilizzato dal programma è costituito dall'imponibile Irpef su cui è eseguito il conguaglio a cui si deve sommare l'importo comunicato dall'Utente nella casella *Imp.le redditi diversi* e presente nella videata *Detraz.fiscali/ANF* dell'anagrafica e predisposte allo scopo.

#### Ø Altre detrazioni art.13 - Tipologia reddito 1 (detrazioni art.13 co.1 e 2 Tuir)

In presenza di Tipologia di reddito 1 (reddito da lavoro dipendente ad assimilato) nella videata *Detraz.fiscali/ANF*, il valore della detrazione in oggetto risulta calcolato in funzione dell'imponibile Irpef oggetto del conguaglio e del codice specificato in anagrafica secondo la seguente tabellina:

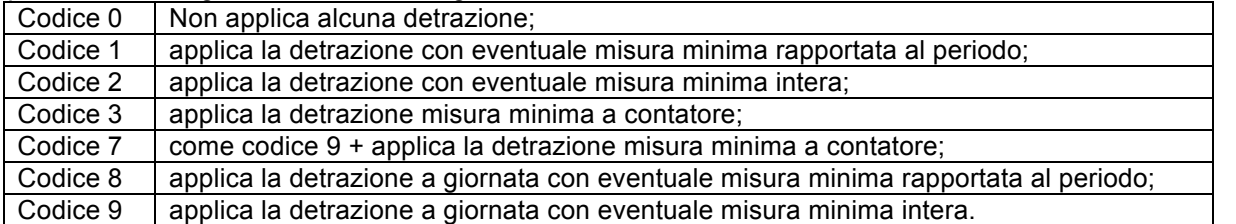

- ⇒ Si ritiene utile ricordare che dove scritto *misura minima* si intende la prima fascia della detrazione in oggetto, sino a 8.000,00 euro di imponibile, che prevede un valore minimo di 690,00 euro per i rapporti a tempo indeterminato e 1.380,00 per i contratti a tempo determinato (CFL, contratti di inserimento, compresi) e che tale modalità, secondo le precisazioni fornite con circolare n.15/2007 dell'Agenzia delle Entrate, va applicata in caso di richiesta specifica del dipendente/collaboratore.
- ⇒ Per quanto riguarda i collaboratori, ricordiamo che è consentita, attraverso l'abilitazione del campo Applica detr.tempo det.- (videata detrazioni), l'applicazione anche ai collaboratori delle -altre detrazioni art. 13- nella misura minima di 1.380,00 euro prevista per i dipendenti a tempo determinato. Si precisa che tale elevamento della detrazione minima (altrimenti è applicato il normale valore di 690,00 euro) è deciso unicamente dall'Utente non essendo fatta dal programma nessuna considerazione in merito all'eventuale natura del rapporto del collaboratore: pur prevedendo tale ipotesi, infatti, si ritiene, con tutti i "dubbi" che accompagnano in genere tali interpretazioni, che il concetto di "tempo determinato" sia una prerogativa del reddito di lavoro dipendente.
- ⇒ Nel caso di imponibile superiore a 8.000,00 euro, le *altre detrazioni* sono sempre rapportate al periodo di lavoro come risulta dal dato giorni detrazioni progressivo, campo 25 dell'archivio *Risultati*.
- ⇒ I codici 3 e 7 determinano durante le "normali" elaborazioni una detrazione pari all'imposta dovuta sino a che la detrazione progressiva complessivamente goduta nel periodo non risulterà pari all'importo minimo (690 o 1380): a partire dal mese in cui tale limite sarà eventualmente raggiunto, le detrazioni torneranno ad essere applicate con il criterio previsto per i codici 2 o 9. La fase di conguaglio a dicembre (o alla cessazione) è comunque eseguita, anche se, nel caso il limite minimo non sia stato raggiunto, non produrrà nessun effetto ai fini della detrazione in oggetto. Questo meccanismo, lasciandone comunque all'Utente le valutazioni sull'utilizzo o meno anche in considerazione della lettura che lo stesso dà alle istruzioni ministeriali dove non è espressamente previsto ma può essere interpretato, si ritiene utilizzabile per i lavoratori stagionali dove in molti casi trova applicazione la misura minima e, quindi, con questi codici non deve più essere pagata un'imposta, durante i mesi del rapporto, che poi sarebbe restituita con il conguaglio.
- ⇒ All'interno delle *Tabelle varie, Irpef (2007): detr.art.13 co.1 e 2 Tuir*, possono essere rilevati gli scaglioni, i valori, le formule ed i correttivi previsti per la detrazione in oggetto: si ricorda che in funzione dello scaglione nel quale rientra l'imponibile vi sono modalità di calcolo diverse e che gli eventuali coefficienti sono determinati alla quarta cifra decimale mediante troncamento.
- ⇒ Correttivi: i correttivi previsti nella fascia di imponibile compresa tra 23.000,01 euro e 28.000,00 euro non sono rapportati al periodo ma, se spettanti, sono dati in misura fissa.

# Ø Altre detrazioni art.13 - Tipologia reddito 2 (detrazioni art.13 co.5 e 5 bis Tuir)

In presenza di Tipologia di reddito 2 (altri redditi) nella videata *Detraz.fiscali/ANF*, il valore della detrazione in oggetto risulta calcolato in funzione dell'imponibile Irpef oggetto del conguaglio e del codice specificato in anagrafica secondo la seguente tabellina:

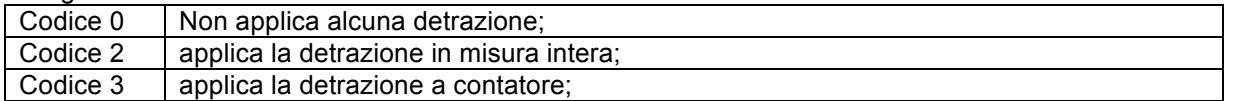

- ⇒ Le detrazioni di cui all'art.13 co.5 Tuir verranno applicate genericamente in tutti i casi in cui viene impostata come Tipologia reddito il codice 2: corrispondono alle detrazioni previste per i redditi da stipendi dei dipendenti del SSN, compensi per esercenti funzioni pubbliche, rendite vitalizie, …. (per la gestione vd. nostra circolare n.3/2012).
- ⇒ Le detrazioni di cui all'art.13 co.5 bis Tuir verranno invece applicate nei casi in cui viene impostata come Tipologia reddito il codice 2 e come "Tipo collaborazione" 0097 (quindi solo per archivio collaboratori): corrispondono alle detrazioni previste per i redditi per assegno di mantenimento all'ex coniuge, per la cui gestione vd. nostra circolare n.11/2012).
- ⇒ All'interno delle *Tabelle varie, Irpef (2007): detr.art.13 co.5 Tuir* e *Irpef (2007): detr.art.13 co.5 bis Tuir*, possono essere rilevati gli scaglioni, i valori e le formule previsti per la detrazione in oggetto: si ricorda che in funzione

dello scaglione nel quale rientra l'imponibile vi sono modalità di calcolo diverse e che gli eventuali coefficienti sono determinati alla quarta cifra decimale mediante troncamento.

#### Detrazioni per carichi di famiglia

Si ricorda che in relazione all'obbligo di comunicazione all'Amministrazione Finanziaria dei codici fiscali dei familiari a carico introdotto dal 2008, è prevista una specifica griglia in anagrafica: eventuali spiegazioni oltre che nell'Help si possono trovare nella circolare 1/2008.

- ⇒ Figli di età inferiore ai tre anni: si ricorda che sono automaticamente individuati dal programma in funzione del codice fiscale indicato nella griglia dei familiari a carico in anagrafica: in assenza di tale dato se spettante la detrazione a tale titolo deve essere indicata la sigla "F-3".
- ⇒ Figli con handicap: sono individuati dalla presenza della sigla S nella colonna *Inabile* della griglia dei familiari a carico in anagrafica.
- ⇒ Suddivisione della percentuale di spettanza dei figli quando il coniuge non è a carico: ricordiamo che la legge Finanziaria 2007 ha previsto che quando entrambi i coniugi lavorano la detrazione spettante per i figli va ripartita tra i coniugi nella misura del 50%, ovvero al 100% al coniuge con il maggior reddito.
- ⇒ Applicazione della detrazione del coniuge al 1° figlio, se più conveniente: tale modalità è prevista automaticamente dalla procedura, quando risulta presente il codice 8 nella colonna "Detr" della riga riferita la coniuge.
- ⇒ Rapporto al *periodo di carico* nell'anno: le detrazioni per i familiari a carico sono sempre rapportate ai mesi per i quali spettano, rilevati dal programma dai seguenti dati presenti nell'archivio *Risultati,* gruppo *Spettanza detrazioni fiscali*:
	- ⇒ da 2441 a 2455: indicano la spettanza mensile delle detrazioni per i figli a carico; il dato, visualizzato nel formato 9-9-999, deve essere letto come segue:
		- prima cifra: indica se il figlio è disabile o meno, può assumere valore 1 (disabile) o 0 (non disabile);
		- seconda cifra: indica se il figlio è inferiore o meno a tre anni, assume valore 3 (inferiore) o 0 (superiore a 3 anni);
		- ultime tre cifre: indicano la percentuale di spettanza delle detrazioni;
	- ⇒ pertanto, a titolo di esempio:
		- 0-0-050 indica un figlio al 50%;
		- 0-3-100 indica un figlio inferiore a 3 anni al 100%;
		- 1-3-050 indica un figlio disabile, inferiore a 3 anni al 50%;
	- ⇒ da 2466 a 2473: indicano la spettanza mensile delle detrazioni per gli altri familiari a carico; il dato memorizzato indica la percentuale di spettanza delle detrazioni;

tale codifica, chiaramente, dovrà essere fatta rispettata anche da parte degli Utenti in caso di caricamento manuale dei dati per situazioni arretrate (nascita di un figlio comunicata due mesi dopo, ad esempio).

- ⇒ All'interno delle *Tabelle varie*, *Irpef (2007) Detr.coniuge, Detr.figli, Detr.altri fam.*, possono essere rilevati gli scaglioni, i valori, le formule ed i correttivi previsti per le detrazioni in oggetto: si ricorda che in funzione dello scaglione nel quale rientra l'imponibile vi sono modalità di calcolo diverse e che gli eventuali coefficienti sono determinati alla quarta cifra decimale mediante troncamento.
- ⇒ Correttivi: i correttivi previsti nel caso della detrazione per coniuge per le fasce di reddito comprese tra 29.000 euro e 35.200 euro annui non sono rapportati ai mesi di spettanza ma sono dati in misura fissa.
- Ø Detrazioni per carichi di famiglia: colonna –Decorrenza- nella griglia dei carichi familiari

E' presente nella griglia relativa alla spettanza delle detrazioni fiscali la colonna denominata –Decorrenza- per permettere di considerare a conguaglio (cessazione, dicembre o flag "attivazione conguaglio" per collaboratori) la corrispondente situazione di carico familiare a decorrere dalla data indicata e per tutti i mesi compresi tra tale data e il mese del conguaglio.

La suddetta colonna può quindi essere utilizzata quando, in corso d'anno o a conguaglio, si ha necessità di:

- ⇒ inserire carichi familiari comunicati tardivamente o comunque non indicati in precedenza;
- ⇒ eliminare carichi familiari (la rimozione della "S", o "1" per il coniuge, nella colonna –Detr.- significa azzeramento del carico);
- ⇒ rettificare la spettanza di detrazioni per familiari già a carico (esempio per riconoscere al 50% detrazioni prima riconosciute al 100%, per indicare la disabilità del figlio prima non comunicata o comunque non inserita…).

Le caratteristiche per la spettanza delle detrazioni impostate verranno considerate a conguaglio, a decorrere dal mese indicato, in sostituzione rispetto a quanto presente nei Risultati e riferito allo stesso familiare, senza quindi necessità di rettifiche e/o integrazioni nei Risultati stessi; per i mesi antecedenti alla decorrenza rimarrà invece valido quanto eventualmente presente nei Risultati.

Alcune precisazioni sull'utilizzo ed il funzionamento:

- ⇒ anche se impostato un mese decorrenza anteriore al mese di assunzione, verrà comunque considerato come mese decorrenza il mese di assunzione; per riassunzioni e migrazioni il controllo sul mese di assunzione verrà fatto sul primo rapporto e, per i riassunti, il numero dei mesi di spettanza a partire dal mese di decorrenza verrà calcolato con esclusione di eventuali mesi in cui il dipendente non era in forza;
- ⇒ per riassunzioni e migrazioni, l'eventuale decorrenza presente nell'anagrafica del rapporto precedente deve essere riportata anche nell'anagrafica successiva dato che, a conguaglio, si farà riferimento esclusivamente all'anagrafica del rapporto in corso (per riassunzioni e migrazioni effettuate attraverso le corrispondenti funzioni nella procedura, la trascrizione avviene automaticamente); qualora si dovesse quindi per tali soggetti indicare una determinata decorrenza per un familiare a carico, basterà aggiornare la sola anagrafica del rapporto in corso;

⇒ ad ogni inizio anno il campo viene azzerato.

Particolarità e limiti per i collaboratori:

- ⇒ per i collaboratori, ad ogni elaborazione il numero dei mesi per ragguaglio fiscale imputato viene "spalmato" in un calendario "virtuale" sulla base del periodo di riferimento compenso indicato; in caso di sovrapposizione di periodi, così come di imputazione di un numero mesi superiore al periodo indicato, il numero mesi eccedente al periodo verrà imputato nel calendario virtuale ai mesi immediatamente successivi rispetto al periodo (esempio: se impostato periodo 1/1/2013-31/1/2013 mesi 2, nel calendario virtuale verranno considerati due mesi di spettanza delle detrazioni, gennaio e febbraio);
- ⇒ utilizzando la nuova colonna –Decorrenza-, le caratteristiche per la spettanza delle detrazioni impostate verranno considerate a conguaglio, in sostituzione rispetto alla situazione "spalmata" nel calendario "virtuale" secondo quanto presente nei Risultati e riferito allo stesso familiare, a decorrere dal mese indicato e per tutti i mesi compresi tra il mese decorrenza e il mese del conguaglio (attenzione quindi per i pagamenti "differiti"!) e nei limiti di data inizio e fine collaborazione, tenuto conto anche di ciascuno dei periodi relativi ai precedenti rapporti per riassunzioni e migrazioni (si precisa che la sostituzione avviene dopo aver "spalmato" anche i mesi per ragguaglio fiscale imputati nel movimento del conguaglio); questo strumento NON potrà quindi essere utilizzato quando le detrazioni attribuite non devono essere riconosciute per tutti i mesi compresi tra la decorrenza e il mese del conguaglio (esempio: unico compenso mese 6/2013 periodo 1/1/2013-30/6/2013 con mesi per ragguaglio 6 e senza alcun carico familiare; viene inserito il carico familiare con decorrenza 1/2013 e nel mese 9/2013 viene elaborato un cedolino con flag su "attivazione conguaglio" e con nessun compenso, mesi ragguaglio o altro ma solo per il conguaglio: la procedura riconoscerebbe le detrazioni per 9 mesi ossia per tutti i mesi compresi tra 1/2013 e 9/2013).

# $\triangleright$  Extracomunitari e detrazioni per figli

La norma contenuta nel DL.269/03, articolo 21, comma 6 bis (convertito definitivamente dalla legge 326/03), prevede la presentazione dei seguenti documenti per il diritto alla detrazione dei figli a carico di cittadini extracomunitari:

- ⇒ lo stato di famiglia rilasciato dal Comune, se i figli sono effettivamente iscritti nella relativa anagrafe;
- ⇒ oppure equivalente documentazione proveniente dal Paese d'origine, tradotta in italiano e certificata come conforme all'originale dal consolato italiano nel Paese di origine.

Per facilitare gli Utenti nell'eventuale ricerca degli interessati per un controllo della documentazione di cui sopra, ricordiamo che è previsto uno specifico *report.*

Il *report*, da eseguirsi con le consuete modalità, risulta codificato con il codice 2325 per i dipendenti e 2326 per i collaboratori: nella stampa sono evidenziati i dipendenti/collaboratore extracomunitari, esclusi i cessati, che presentano nella griglia relativa dei figli a carico.

# DETRAZIONE PER FAMIGLIE NUMEROSE

# $\triangleright$  Modalità di applicazione

Com'è noto questa particolare detrazione spetta al lavoratore anche per la parte che non trova capienza nell'imposta lorda: il D.L.31/1/2008, pubblicato in G.U. il 1/3/2008 ha stabilito le modalità di attribuzione di tale credito. Poiché il riconoscimento di tale credito direttamente dal sostituto d'imposta è legato ad una attestazione del lavoratore di assenza di ulteriori redditi rispetto a quelli di lavoro dipendente e/o assimilati e da quelli derivanti dal possesso della prima casa, è prevista in anagrafica, videata *Detrazioni*, la casella *Detraz.fam.numerose* che va compilata con la lettera C quando si vuole attribuire anche il credito (quindi quando si è possesso dell'attestazione); diversamente, cioè senza nessuna comunicazione, la detrazione è quindi automaticamente attribuita nel limite dell'imposta lorda e risulta evidenziata nel cedolino, nella parte dei *Totali*, immediatamente prima dell'*Irpef da pagare*.

Si ricorda inoltre che a partire dal mese di luglio 2013 (vd. nostra corrispondente circolare) sono state previste due nuove opzioni per forzare l'applicazione, rispettivamente della sola detrazione (codice E) e della detrazione e credito (codice F), al 50%, nelle situazioni in cui pur in presenza di quattro figli, gli stessi non sono a carico. L'utilizzo di tali forzature è permesso da parte della procedura solo in presenza delle seguenti condizioni: 1) coniuge NON a carico nella griglia *Carichi di famiglia* (*blank* nella colonna –Detr-); 2) almeno quattro figli, senza detrazioni, nella griglia *Carichi di famiglia* (*blank* nella colonna –Detr-); è infatti necessario il codice fiscale dei figli per i modelli CUD/770.

- ⇒ Nella fase mensile, in presenza della richiesta di attribuzione del credito e nel caso parte della detrazione spettante non trovi capienza nell'imposta lorda, è automaticamente generata nel cedolino la voce con codice 3084/*Credito attrib.detr.fam.num. a.c.* in competenza la dipendente. Su tale importo è eseguito il controllo di capienza con le ritenute da versare da parte dell'azienda, relativamente ai tributi della tassazione ordinaria (1001, 1004, 1901, ecc.), ai tributi 1053 e 1618 e prima di operare i recuperi derivanti dall'assistenza fiscale: nel caso non vi sia tale capienza a livello aziendale l'importo della voce 3084 è automaticamente adeguato a tale limite con applicazione, nel caso di più soggetti nella stessa azienda, del medesimo meccanismo di proporzionamento applicato sui rimborsi di assistenza fiscale. L'eventuale parte di credito che non ha trovato capienza, rientrerà nel meccanismo di conguaglio di fine anno.
- In fase di conguaglio e in presenza delle condizioni di spettanza (presenza di numero di figli superiore a tre nell'anno e riconoscimento delle ordinarie detrazioni per figli) viene eseguito il calcolo dell'importo annuo spettante (1.200 o 600) – viene rideterminata la parte che trova capienza nell'imposta lorda e l'eventuale parte del credito – quindi per entrambi i valori sono determinati gli importi a conguaglio per differenza con quanto già attribuito nel corso dell'anno.

I valori così determinati, in funzione dell'attribuzione o meno del credito, rientrano nel consueto meccanismo mensile con relativo controllo di capienza con le ritenute a livello aziendale, come già spiegato.

L'eventuale credito che non è stato attribuito, è evidenziato nel cedolino con la voce 3087*/Cred. detr.fam.n.non attribuito* e sarà riportato nelle specifiche caselle previste nel modello CUD.

⇒ Rifacimenti o elaborazioni di singole filiali che possono determinare anticipi di crediti per famiglie numerose da parte dell'azienda: nonostante in via ordinaria, come spiegato sopra, il credito viene riconosciuto nei limiti della capienza dell'irpef da versare o eventualmente riproporzionato tra gli aventi diritto, può accadere che ad esempio per rifacimenti o elaborazioni di singole filiali, tale capienza non venga rispettata e si generi quindi un credito per l'azienda. E' previsto in questi casi un messaggio specifico in fase di elaborazione e l'anticipo della differenza tra il credito per famiglie numerose e l'irpef da versare verrà memorizzato come credito nei risultati dell'azienda (RII 7311), per essere automaticamente ripreso e recuperato a partire dal mese successivo, sempre nel limite della capienza dell'irpef da versare.

### Ø Evidenza di possibili situazioni particolari in fase di conguaglio

Si ritiene opportuno richiamare all'attenzione dell'Utenza alcune casistiche particolari che possono presentarsi al momento del conguaglio:

- ⇒ Recupero della detrazione per famiglie numerose attribuita in corso d'anno per detrazioni *ordinarie* figli superiori all'imposta: in questa casistica la detrazione attribuita durante l'anno viene recuperata con specifica voce 3088/*Recupero detr.fam.numerose*. Contestualmente, l'importo così recuperato, non trovando capienza con l'imposta complessiva, diventa "credito" e quindi entra nella voce 3084/*Credito attrib.detr.fam.num a.c.* nel caso il dipendente abbia richiesto l'attribuzione del credito e vi sia capienza con le ritenute azienda (di tassazione ordinaria, come sopra specificato) per la corresponsione oppure alla voce di conguaglio 3087/*Cred. detr.fam.n.non attribuito* qualora il dipendente non abbia richiesto l'attribuzione del credito oppure non vi sia capienza con il totale ritenute dell'azienda.
- ⇒ Recupero del credito attribuito in corso d'anno per imposta annua, al netto delle detrazioni ordinarie, superiore a zero: in tal caso il dipendente ha capienza per l'attribuzione della detrazione per famiglie numerose, per cui il credito attribuito viene recuperato in fase di conguaglio con la voce 3099/*Recupero credito detr.fam.num*., che di conseguenza viene attribuito come detrazione a conguaglio.

L'importo così recuperato va ad aumentare l'ammontare delle ritenute da versare relative alla tassazione ordinaria.

Ø CUD precedenti rapporti di lavoro

Per considerare a conguaglio le detrazioni e il credito per famiglie numerose eventualmente riconosciuti nei precedenti rapporti di lavoro, i corrispondenti dati possono essere inseriti nella consueta griglia –Dati Cud/altri- della videata –Precedenti rapporti di lavoro- dell'anagrafica dipendente/collaboratore. Si precisa che per quanto riguarda il credito eventualmente riconosciuto nei precedenti rapporti, il dato non verrà né certificato nel modello CUD del rapporto in corso, né sarà oggetto di conguaglio; sarà infatti utile esclusivamente per stabilire il massimo dell'eventuale detrazione e/o credito spettanti nel rapporto attuale, a differenza invece della detrazione per famiglie numerose dei precedenti rapporti che rientrerà anche nel conguaglio.

# DETRAZIONE PER CANONI DI LOCAZIONE

La determinazione dell'importo attribuibile a titolo di detrazione per canoni locazione prevista dall'art. 16 del Tuir va riconosciuta, come da istruzioni del decreto del Ministero dell'Economia del 11 febbraio 2008, dal sostituto d'imposta al dipendente/collaboratore che ne ha fatto richiesta secondo le modalità e con le certificazioni richieste dalla normativa (estremi di registrazione del contratto di locazione, i requisiti stabiliti dall'art. 16 del Tuir, il numero dei mesi per i quali l'immobile è stato adibito ad abitazione principale, l'assenza di redditi diversi da quelli percepiti dal sostituto d'imposta); tale determinazione va effettuata pertanto dall'Utente.

Una volta quantificato l'importo della detrazione spettante, deve essere comunicato con la voce 3170/*Canoni locazione in detrazione* nei movimenti mensili che, si precisa, sarà considerata dal programma solo in fase di conguaglio (dicembre o cessazione).

Premesso che l'importo spettante va riconosciuto a prescindere che vi sia o meno capienza con l'imposta dovuta dal dipendente/collaboratore, la procedura applicherà, come prima operazione, la detrazione fino a concorrenza dell'imposta con evidenza del relativo importo nella sezione dei *Totali* del cedolino dopo le altre detrazioni spettanti. Nel caso una parte dell'importo spettante non trovi capienza nell'imposta, è automaticamente generata la voce 3172/*Cred. detr.can.locazione,* in competenza, in quanto tale importo sarà recuperato dalle ritenute da versare da parte dell'azienda relativamente ai tributi della tassazione ordinaria (1001, 1004, 1901, ecc.) e ai tributi 1053 e 1618. Nell'ipotesi che non sia presente la capienza con detto *monte ritenute*, secondo quanto previsto dal citato DM 11/02/2008 viene adeguato l'importo della voce 3172/*Cred. detr.can.locazione* nel limite della capienza e la parte eccedente, viene evidenziata nel cedolino con la voce neutra *3174/Credito non ricon.can.loc..*

I dati relativi alla detrazione usufruita, in maniera particolare l'eventuale parte non riconosciuta allo scopo di poterne effettuare l'attribuzione in fase di dichiarazione dei redditi, saranno riportati nelle specifiche caselle previste nel modello CUD.

Le addizionali Irpef sono determinate, per tutti i dipendenti in forza, in fase di conguaglio fiscale a condizione che sia stata determinata un'imposta Irpef a carico del sostituito.

L'imponibile su cui sono calcolate corrisponde all'imponibile Irpef.

Per quanto riguarda i dipendenti, gli importi, come è risaputo e salvo le particolarità più avanti spiegate, non saranno trattenuti nel cedolino di dicembre ma saranno rateizzati a partire dal prossimo mese di gennaio: nel cedolino di dicembre risulteranno evidenziati, per conoscenza, attraverso le voci neutre *3090/Addiz.reg.: rate prossimo anno* e *3091/Addiz.com.:rate prossimo anno.*

### $\triangleright$  Addizionale regionale

Gli importi evidenziati risultano al netto di eventuali addizionali riferite all'anno 2013 già trattenute nel corso dell'anno: ad esempio riassunzioni, modello CUD precedente datore di lavoro, ecc.. Qualora, in queste situazioni, l'addizionale regionale risultasse a credito del dipendente perché trattenuta in misura maggiore dagli altri sostituti, la restituzione avviene subito al dipendente, nel cedolino del conguaglio stesso: la restituzione, quindi, non avviene ratealmente, ma avviene subito in considerazione del fatto che il soggetto ha già pagato la maggiore ritenuta.

Per quanto riguarda il modello F24, gli importi negativi (a credito) si sommano algebricamente con gli importi positivi (a debito), applicando quindi la compensazione interna: se il valore totale è positivo l'importo a debito va in F24. Se, invece, l'importo è negativo (a credito azienda) l'importo va a diminuire il versamento dei tributi del gruppo 01 (1001, 1004, per capirci) e l'importo stesso è memorizzato nella casella -Scomputo 1 o 2- del tributo che risulta diminuito, con il codice 005 per la regionale (Risultati ditta/F24); in pratica per una più semplice gestione, non si va a verificare se ci sono altre regioni con importi a debito su cui poter compensare il credito ma si va direttamente sull'Erario.

### Ø Aggiornamenti 2013 sulle addizionali regionali

Si evidenzia l'aggiornamento dell'addizionale regionale per la Regione Campania, confermato anche per l'anno 2013 a 2,03%, come riportato nella nostra circolare di dicembre 2013 a cui si rimanda; per le altre Regioni non si evidenziano variazioni nelle aliquote per l'anno 2013 rispetto a quanto sinora già applicato.

Ricordiamo, come già riportano nelle nostre circolari di luglio 2013 e ottobre 2013, la conferma da parte del Ministero dell'Economia e delle Finanze e del Dipartimento delle Finanze, con comunicato stampa del 27 settembre 2013, dell'applicazione della maggiorazione dello 0,30%, per l'anno d'imposta 2013, anche delle addizionali regionali all'Irpef relative a Calabria e Molise, secondo quanto disposto dalla Finanziaria 2010.

### Ø Addizionale comunale

L'addizionale comunale Irpef nel 2013 che viene determinata con il conguaglio di fine anno:

- ⇒ si riferisce al Comune presente nel campo *Domicilio fiscale al 1° gennaio*, se compilato, o al Comune del *domicilio fiscale* in caso contrario;
- ⇒ considera gli eventuali limiti di esenzione previsti dal Comune e rilevati dal sito Internet del Ministero delle Finanze insieme all'aliquota;
- ⇒ risulta al netto dell'acconto del 30% già trattenuto a rate nel corso del 2013, e di eventuali altri importi già trattenuti nel corso dell'anno, come ad esempio, riassunzioni, modello CUD precedente datore di lavoro, ecc.; per facilitare eventuali controlli l'importo già trattenuto a titolo di acconto è evidenziato nel cedolino con il codice voce 3092/*Acc.Add.com.già trattenuto*.

Qualora l'addizionale comunale risultasse a credito del dipendente perché trattenuta in misura maggiore dagli altri sostituti o a causa di un maggiore acconto, la restituzione avviene subito al dipendente, nel cedolino del conguaglio stesso: la restituzione, quindi, non avviene ratealmente, ma avviene subito in considerazione del fatto che il soggetto ha già pagato la maggiore ritenuta.

Per quanto riguarda il modello F24, gli importi negativi (a credito) si sommano algebricamente con gli importi positivi (a debito), applicando quindi la compensazione interna: se il valore totale è positivo l'importo a debito va in F24. Se, invece, l'importo è negativo (a credito azienda) l'importo va a diminuire il versamento dei tributi del gruppo 01 (1001, 1004, per capirci) e l'importo stesso è memorizzato nella casella -Scomputo 1 o 2- del tributo che risulta diminuito, con il codice 006 per la comunale (Risultati ditta/F24); in pratica per una più semplice gestione, non si va a verificare se ci sono altri comuni con importi a debito su cui poter compensare il credito ma si va direttamente sull'Erario ( una gestione che prevedesse il recupero comune su comune o regione su regione o incrociando comuni e regioni, complicherebbe di molto la faccenda, sicuramente per il programma, ma anche in fase di verifiche Utente).

#### Ø Misura e *forzatura* dell'aliquota delle addizionali regionali e comunali

Le aliquote relative alle addizionali regionali possono essere consultate nella tabella *Regioni*, presente all'interno delle *Tabelle varie.* 

Le aliquote relative alle addizionali comunali e gli eventuali limiti di esenzione possono essere consultati nella tabella *Comuni*, presente all'interno delle *Tabelle varie.* Come già ampiamente riportato, i valori sono periodicamente aggiornati prelevando le informazioni dal sito del Ministero delle Finanze.

Poiché sia per l'addizionale regionale che per l'addizionale comunale esistono, in funzione della Regione o del Comune limiti di esenzione o aliquote diverse in funzione del reddito, per la gestione di situazioni particolari conosciute dall'Utente è prevista la possibilità di *forzare* l'aliquota dell'addizionale, attraverso la specifica del dato nelle omonime caselle previste in anagrafica (*Detraz.fiscali/ANF*): l'aliquota così comunicata sarà applicata al reddito imponibile senza nessun altra verifica da parte del programma.

# Ø Trattenuta a dicembre delle addizionali Irpef per i dipendenti

E' prevista in anagrafica ditta, campo –Addizionali irpef- videata –Opzioni-, la possibilità di trattenere subito nel cedolino di dicembre gli importi dovuti a titolo di addizionali irpef senza portarli, quindi, in trattenuta rateale nell'anno successivo. Esistono al riguardo, due possibilità:

- ⇒ con il codice –D- viene effettuata la trattenuta a tutti i dipendenti ai quali viene elaborato il cedolino di dicembre;
- ⇒ con il codice –I- la trattenuta viene effettuata solo ai dipendenti con qualifica di –intermittente- nella considerazione che nell'anno successivo non si è conoscenza se vi sarà, o meno, attività lavorativa e quindi emissione di cedolini su cui effettuare la trattenuta.

Sono lasciate agli Utenti le considerazioni sull'utilizzo di tali opzioni.

 $\triangleright$  Trattenuta delle addizionali Irpef per i collaboratori

Nella funzione di imputazione dei compensi, nel momento in cui viene indicato come mese di pagamento il mese di dicembre, sono proposte a video delle informazioni per l'esecuzione del conguaglio fiscale ed il calcolo delle addizionali Irpef.

Nel momento in cui risulta attivato il conguaglio fiscale, sono proposte le opzioni per la trattenuta delle addizionali Irpef, che sono:

- ⇒ subito con il conguaglio;
- ⇒ unica rata al primo pagamento dell'anno successivo;
- ⇒ in n.rate nell'anno successivo: in questa ipotesi, che risulta già impostata, il programma determina un numero di rate in funzione dei pagamenti indicati in anagrafica del collaboratore sino al mese di novembre; il dato risulta proposto nel movimento del collaboratore dove può essere modificato.

Per quanto riguarda l'eventuale rimborso di addizionale regionale e comunale valgono le stesse considerazioni riportate per i dipendenti.

# APPLICAZIONE DI UNA MAGGIORE RITENUTA IRPEF PER RICHIESTA DEL SOGGETTO

Il dipendente/collaboratore può richiedere al sostituto l'applicazione di una maggiore aliquota Irpef nel corso dell'anno: per gestire questa situazione, è prevista la possibilità di forzare, in anagrafica, l'aliquota Irpef da applicare.

- A fronte di questa situazione, il funzionamento del conguaglio fiscale è il seguente:
- ⇒ viene determinata l'imposta annua considerando l'aliquota *forzata* sull'imponibile di tutto l'anno;
- ⇒ viene determinata l'imposta annua considerando gli scaglioni d'imposta previsti dalla legge sull'imponibile di tutto l'anno;
- ⇒ poiché l'aliquota richiesta non può risultare inferiore a quella altrimenti determinata secondo le norme in atto, viene assunta l'imposta più alta delle due determinate (pertanto se l'aliquota forzata dà un'imposta inferiore è assunta l'imposta di legge) e quindi, viene determinato l'importo del conguaglio, per differenza con quanto già pagato nei mesi precedenti.

In presenza di una maggiore ritenuta Irpef per effetto del meccanismo illustrato, risulterà automatica la compilazione nel modello CUD e 770 della casella prevista per evidenziare tale particolarità.

# RIESECUZIONE DEL CONGUAGLIO FISCALE ENTRO IL 28 FEBBRAIO

Dopo le operazioni di chiusura del mese di dicembre, sarà abilitato l'utilizzo del programma di utilità, denominato *Riesecuzione conguaglio 28/2,* che permette di rieseguire le operazioni di conguaglio, per la correzione di errori commessi in sede di effettuazione del conguaglio di fine anno in precedenza già eseguito. Si tratta di quanto previsto dall'art.23 co.3 del Dpr n.600/1973 che stabilisce la possibilità di riaprire il conguaglio entro il 28 febbraio dell'anno successivo senza incorrere in sanzioni.

Il programma è presente nel menù UTILITY, Utilità archivi di fine anno, alla voce –Riesecuzione conguaglio 28/2-: le istruzioni operative e gli aspetti legati a situazioni particolari si trovano nel corrispondente menù dell'Help (Utility/Utilità archivi di fine anno/Riesecuzione conguaglio 28/2). La stessa funzione è prevista anche nell'archivio dei collaboratori (Collaboratori/Utility/Riesecuzione conguaglio 28/2).

 $\triangleright$  Funzione per escludere mesi non pagati del 2013

E' presente una specifica funzione, anche in questo la relativa abilitazione è legata all'effettuazione delle operazioni di chiusura del mese di dicembre, che permette di escludere uno o più mesi, perché non pagati, dalla determinazione dei risultati di fine anno, e quindi dai modelli CUD/770; consente inoltre, se scelta, la riesecuzione del conguaglio senza considerare imponibili ed imposte relativi ai mesi esclusi. In riferimento alla riesecuzione del conguaglio, ci si rifà a quanto previsto dall'art.23 co.3 del Dpr n.600/1973 che stabilisce la possibilità di riaprire il conguaglio entro il 28 febbraio dell'anno successivo senza incorrere in sanzioni.

Il programma è presente nel menù –UTILITY-, -Utilità archivi di fine anno-, alla voce –Esclusione mesi non pagati-: le istruzioni operative e gli aspetti legati a situazioni particolari si trovano nel corrispondente menù dell'Help (Utility/Utilità archivi di fine anno/Esclusione mesi non pagati). La stessa funzione è prevista anche nell'archivio dei collaboratori (Collaboratori/Utility/Esclusione mesi non pagati).

# DATI IRPEF NEL CEDOLINO DEL CONGUAGLIO FISCALE

Riportiamo uno specchietto interpretativo dei dati IRPEF riportati nel cedolino in presenza del conguaglio fiscale.

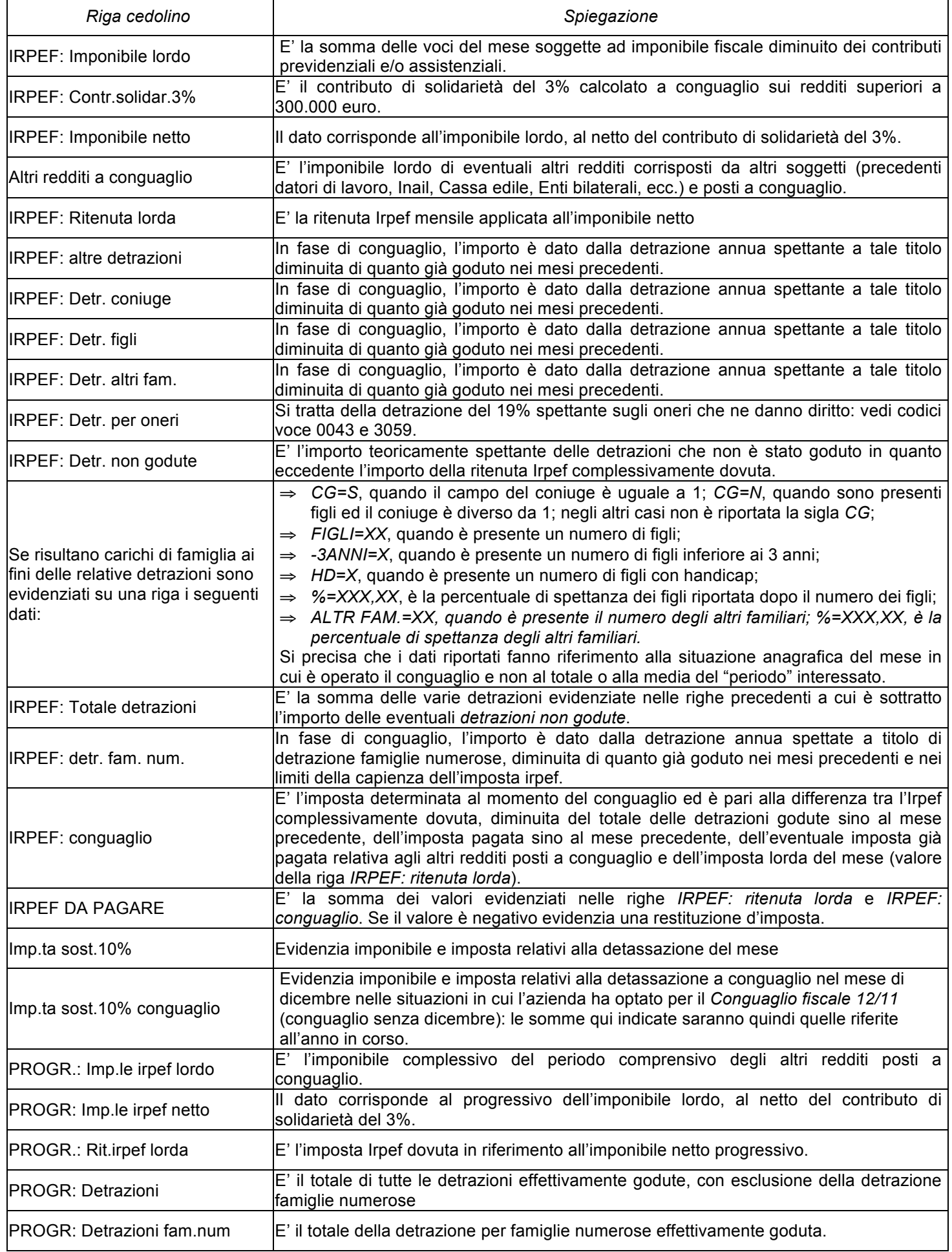

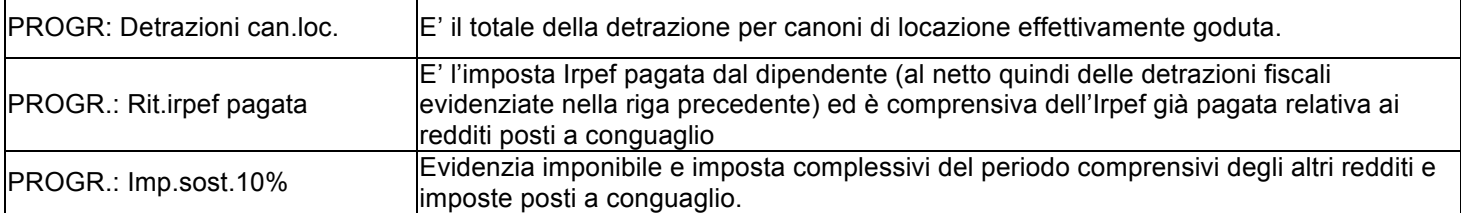